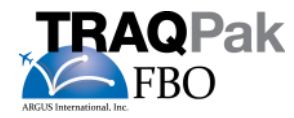

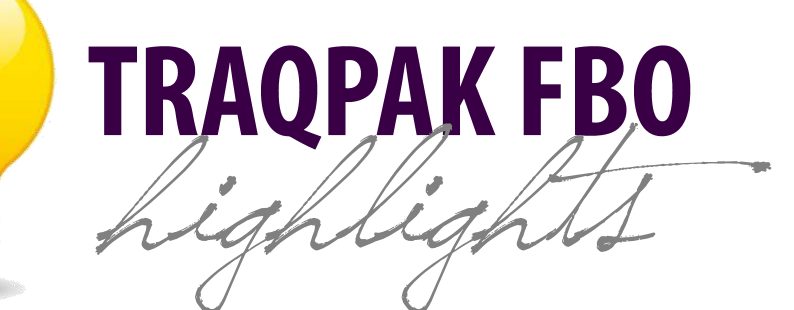

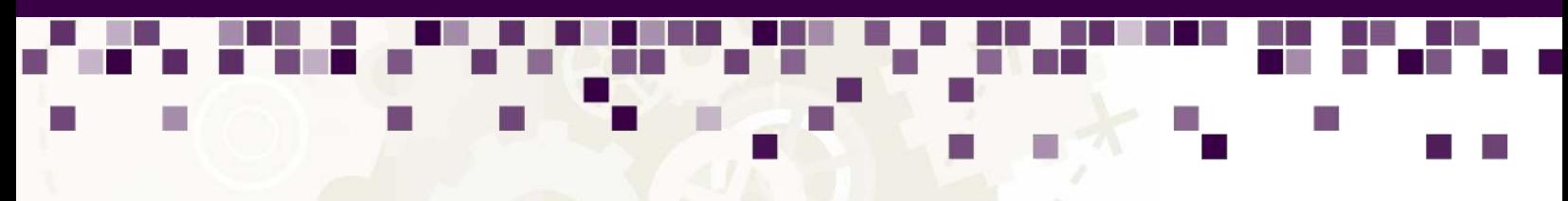

# TRAQPak FBO is the ultimate live flight tracking tool designed specifically for fixed base operators.

TRAQPak FBO is an advanced , web-based aircraft movement intelligence tool that provides live flight tracking with fully integrated functionality powered by TRAQPak's historical aircraft activity data and analysis, aircraft movement data, and aircraft owner/operator contact information.

# • TRAQPAK FBO HIGHLIGHTS •

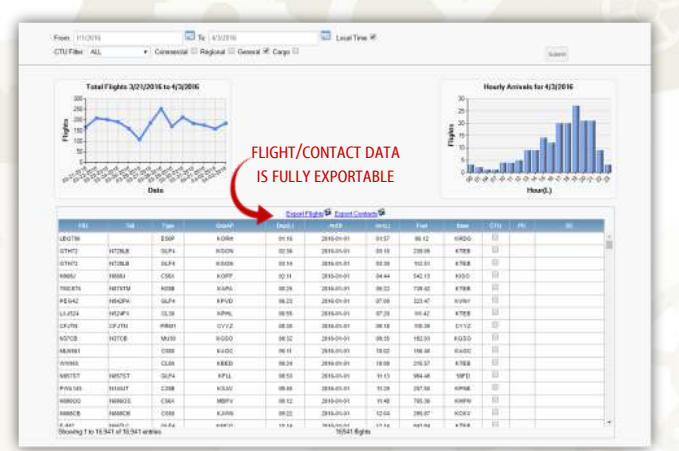

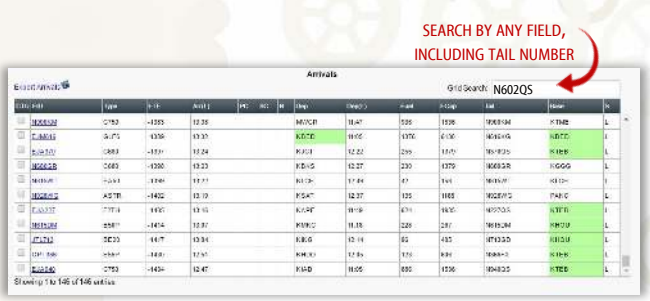

# CTU Report (Arrival Report)

To identify aircraft that came to your location, click on the check box on the far left of the arrival grid under the CTU column; it will record the date that the aircraft came to you. When the aircraft returns to your airport it will be flagged with a yellow box which when rolled over with your cursor reveals the CTU history. Using the CTU Report tool you can run reports for aircraft that either came to you or did not come to you. You can also filter out local aircraft in order to view transient customers. To do this select "Not Based Locally" under the CTU filter.

# Interactive Activity Grid

You can roll over any field in the activity grid to view identification information. Click on the aircraft flight ID's to view aircraft specific information such as contacts, codes & notes, & flight history. You can also search the grid by any field listed, including call signs, tail numbers, flight status, etc. using the "Grid Search" function. You can click on any airport code in the arrival and departure grids to view activity at those airports.

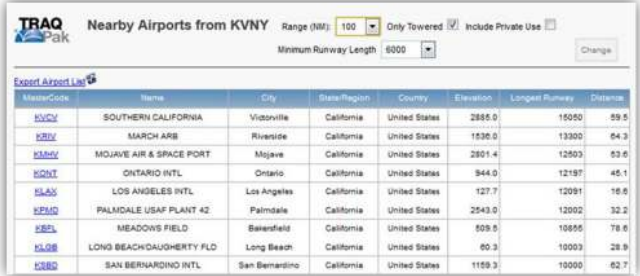

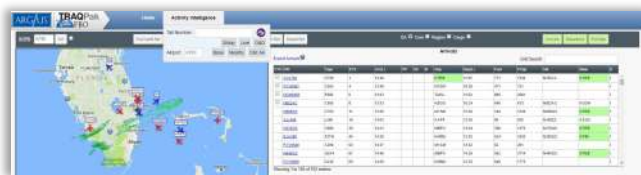

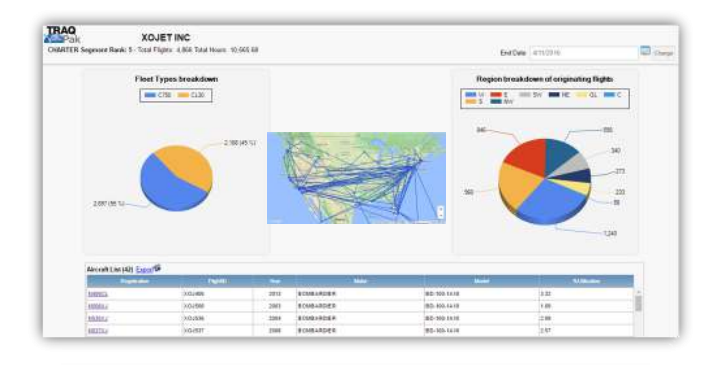

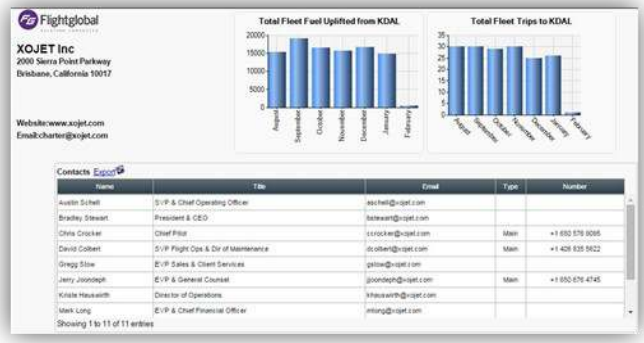

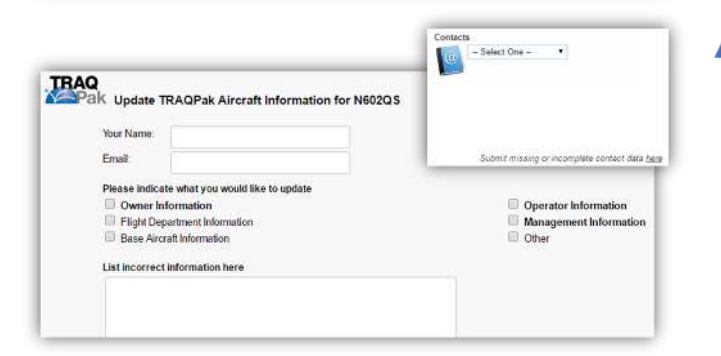

#### Nearby Airports

The fully sortable list can then be filtered by range from airport entered, minimum runway length, and whether or not the airport is towered or a private use field. From this report you can further drill down on the individual airports listed to see an overview of the aircraft categories and number of arrivals for that airport over the last 90 days. Also users can access any of the three airport database links provided to view detailed information on that airport.

### Data Search (Airport & Tail Number)

With the airport report you can view all of the airplanes based at a specified airport and Nearby Airports. The Distance Analyzer queries the database by origin or destination, a specified distance, and date range. The Tail Number report section enables you to query the database for flight activity in the last 30 days and beyond, top origins and destinations for that airplane for the last 12 months, view the live flight tracker if the airplane is airborne, and view Flight Global owner/operator contact information.

#### TRAQPak Company Report

The TRAQPak company report allows you to view a company's entire fleet and their flight activity in the TRAQPak database for the preceding 90 days. This report is accessible from the bottom portion of the page on the fuel uplift report.

# Flight Global Ascend Company Report

The Flight Global Ascend company report enables you to view fleet data and company contact information for any company in the Flight Global Ascend database. This report provides a summary of the operator's fleet, fuel uplift, and owner/operator contact information.

# Did you know?

Contact Change Request–TRAQPak FBO has an information request system that provides you with a way to submit requests for updates on aircraft information or for additional contact information. You can enter the updated information or request for information, and submit it to us and we'll research the information and update the system.